# Manual de Troubleshooting de CRC para Interfaces ATM Ī

# **Contents**

**[Introduction](#page-0-0)** [Antes de Começar](#page-0-1) **[Prerequisites](#page-0-2)** [Componentes Utilizados](#page-0-3) [Visão geral de CRC](#page-0-4) [Qual CRC estamos verificando?](#page-1-0) [Motivos para erros de CRC de ATM](#page-3-0) [Passos de Troubleshooting](#page-4-0)

# <span id="page-0-0"></span>**Introduction**

Este documento pode ajudá-lo a determinar os motivos atrás dos erros de verificação de redundância cíclica (CRC) na sua interface ATM.

# <span id="page-0-1"></span>Antes de Começar

### <span id="page-0-2"></span>**Prerequisites**

Não existem requisitos específicos para este documento.

#### <span id="page-0-3"></span>Componentes Utilizados

Este documento não se restringe a versões de software e hardware específicas.

# <span id="page-0-4"></span>Visão geral de CRC

A saída dos comandos show interfaces em dispositivos Cisco inclui numerosos contadores. Um contador desses é o CRC, que conta o número de vezes (ou seja, para quantos pacotes) que a soma de verificação gerada pela estação de origem ou pelo dispositivo de extremidade oposta não corresponde à soma de verificação calculada a partir dos dados recebidos. Ao fazer isso, o CRC detecta alterações em uma unidade de dados de protocolo (PDU) durante a transmissão. É importante que mantenhamos o verdadeiro valor desta PDU porque queremos garantir que o destino interprete corretamente os dados que estamos comunicando.

Os erros de CRC geralmente indicam ruído, problemas de transmissão ou de obtenção de resultados, ou problemas na própria interface. Em um segmento ethernet, erros de CRC resultam de colisões ou de uma estação transmitindo dados incorretos. Em uma interface ATM, os erros de CRC também ocorrem quando o provedor de rede ATM lança algumas células de um pacote total na "rede" do Switch. Isso pode ser feito para vigiar o número de células e bits por segundo sendo transmitidos. Você pode obter mais informações sobre vigilância clicando aqui. A interface ATM detecta essas células perdidas quando a função de segmentação e remontagem (SAR) remonta as células para criar novamente um pacote completo. Dessa forma, os erros da CRC nas interfaces ATM podem apontar para uma incompatibilidade no molde do tráfego e nos parâmetros de vigilância do tráfego.

Observação: o contador de erros de entrada rastreia o número total de CRCs, "sem buffers", runts, giants, frames, saturações, ignorados, abortos e outros erros relacionados à entrada. O contador de erros de entrada é, portanto, igual ou superior ao contador CRC. A ocorrência de erros e a diferença de entrada e saída não devem exceder um por cento (1,0%) do tráfego da interface.

Este é um exemplo de saída do comando show interfaces.

#### Router#**show interfaces atm 4/0**

ATM4/0 is up, line protocol is up

 Hardware is cxBus ATM Internet address is 131.108.97.165, subnet mask is 255.255.255.0 MTU 4470 bytes, BW 100000 Kbit, DLY 100 usec, rely 255/255, load 1/255 ATM E164 Auto Conversion Interface Encapsulation ATM, loopback not set, keepalive set (10 sec) Encapsulation(s): AAL5, PVC mode 256 TX buffers, 256 RX buffers, 1024 Maximum VCs, 1 Current VCs Signalling  $vc = 1$ ,  $vpi = 0$ ,  $vci = 5$  ATM NSAP address: BC.CDEF.01.234567.890A.BCDE.F012.3456.7890.1234.13 Last input 0:00:05, output 0:00:05, output hang never Last clearing of "show interface" counters never Output queue 0/40, 0 drops; input queue 0/75, 0 drops Five minute input rate 0 bits/sec, 0 packets/sec Five minute output rate 0 bits/sec, 0 packets/sec 144 packets input, 31480 bytes, 0 no buffer Received 0 broadcasts, 0 runts, 0 giants 13 input errors, 12 CRC, 0 frame, 0 overrun, 1 ignored, 0 abort 154 packets output, 4228 bytes, 0 underruns 0 output errors, 0 collisions, 1 interface resets, 0 restarts

## <span id="page-1-0"></span>Qual CRC estamos verificando?

O ATM suporta cinco camadas de adaptação ATM (AALs) AAL5 anexa um trailer de oito bytes à unidade de dados do protocolo de subcamada de convergência de peças comuns (CPCS-PDU), que consiste no pacote de camada 3 original (por exemplo, um pacote IP) antes de segmentar em células de 53 bytes. Ao configurar um circuito virtual permanente (PVC) com o comando encapsulation aal5snap, solicite o uso desse trailer AAL5. Você também está especificando um cabeçalho Logical Link Control (LLC) ou Subnetwork Access Protocol (SNAP), que é usado da mesma forma com a Ethernet.

Observação: nos roteadores Cisco, os termos "frame", "AAL5 frames" e "CPCS-PDU" se referem ao mesmo conceito quando falamos sobre interfaces ATM.

[Request for Comments \(RFC\) 1483](http://www.ietf.org/rfc/rfc1483.txt?number=1483) , Encapsulamento multiprotocolo sobre camada de adaptação ATM 5, define o encapsulamento aal5snap, bem como como ele deve usar o trailer AAL5. O CRC

preenche os quatro últimos bytes do trailer e protege a maioria do CPCS-PDU, com exceção do próprio campo CRC real.

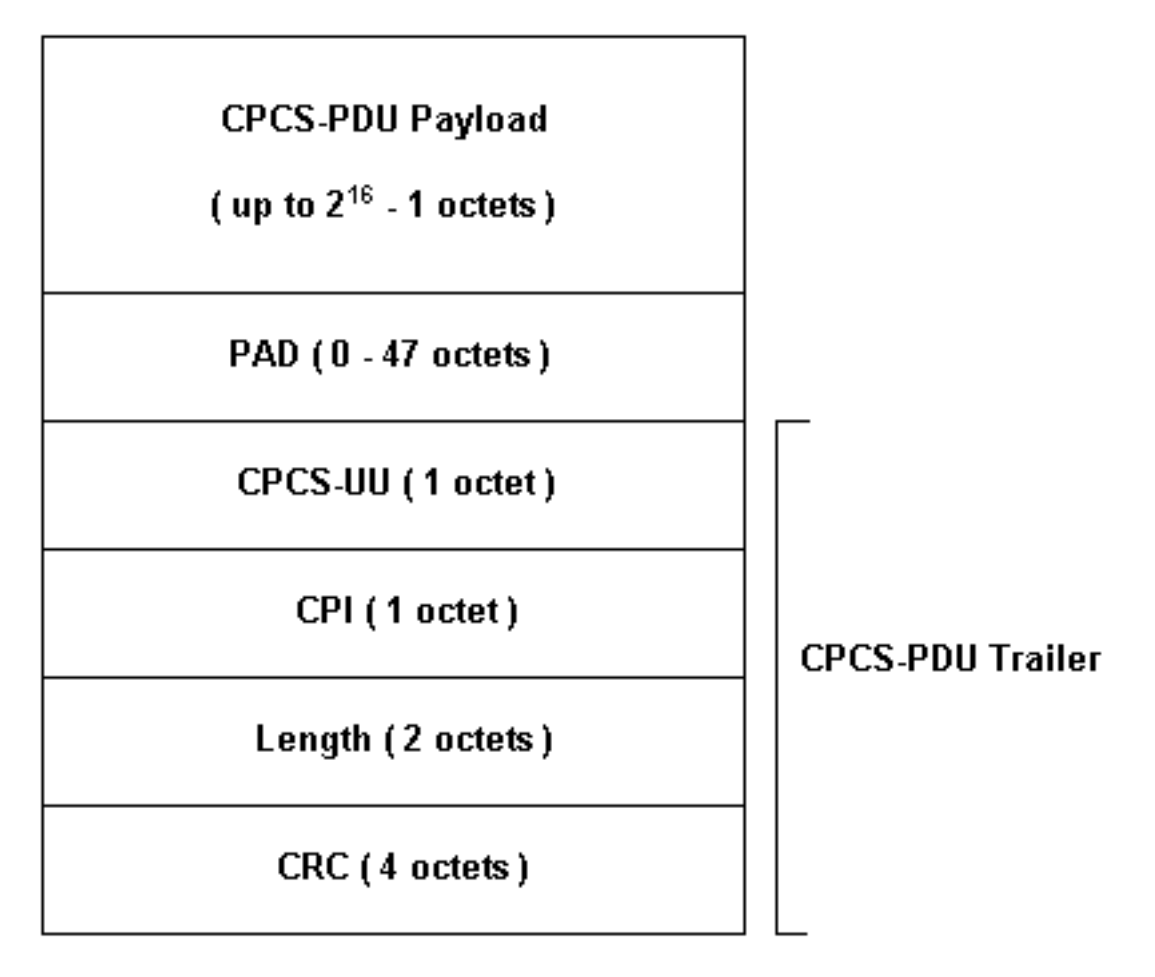

Diversos modos de interface ATM estão disponíveis para utilização com Cisco routers. Alguns modelos são compatíveis com contadores por VC (circuito virtual), enquanto outros contam erros somente para a interface total.

Os contadores Per-VC simplificam a tarefa de isolar erros CRC em um determinado VC. Por exemplo, quando você usa um PA-A3, pode coletar estatísticas CRC por VC, primeiro utilizando o comando show atm pvc vpi/vci para exibir os VCs.

Observação: ao fazer isso, anote o nome da coluna que exibe o descritor de circuito virtual (VCD) localmente significativo que você especificou (isso às vezes é automaticamente especificado pelo sistema) e os pares VPI/VCI configurados. Em seguida, use o comando show atm pvc para ver as informações por VC.

Vamos ver um exemplo:

```
7206-1#show atm vc
VCD / Peak Avg/Min
Burst
Interface Name VPI VCI Type Encaps SC Kbps Kbps
Cells Sts
2/0 1 2 3 PVC F4-OAM UBR 2000 UP
2/0 2 2 4 PVC F4-OAM UBR 2000 UP
2/0 10 4 55 PVC SNAP UBR 155000 UP
2/0.125 40 40 45 PVC NLPID UBR 155000 UP
2/0.125 50 45 45 PVC NLPID UBR 155000 UP
4/0.2 1 16 32 PVC SNAP UBR 149760 UP
```
6/0 1 10 100 PVC SNAP UBR 44209 UP 7206-1#**show atm pvc ?** ppp PPP over ATM information interface <0-255> VPI/VCI value(slash required) <1-65535> VCI WORD Connection Name | Output modifiers 7206-1#**show atm pvc 10/100** ATM6/0: VCD: 1, VPI: 10, VCI: 100 UBR, PeakRate: 44209 AAL5-LLC/SNAP, etype:0x0, Flags: 0xC20, VCmode: 0x0 OAM frequency: 0 second(s), OAM retry frequency: 1 second(s), OAM retry frequency: 1 second(s) OAM up retry count: 3, OAM down retry count: 5 OAM Loopback status: OAM Disabled OAM VC state: Not Managed ILMI VC state: Not Managed InARP frequency: 15 minutes(s) Transmit priority 4 InPkts: 0, OutPkts: 116261, InBytes: 0, OutBytes: 4999250 InPRoc: 0, OutPRoc: 116261, Broadcasts: 0 InFast: 0, OutFast: 0, InAS: 0, OutAS: 0 InPktDrops: 0, OutPktDrops: 0 CrcErrors: 0, SarTimeOuts: 0, OverSizedSDUs: 0 OAM cells received: 0 F5 InEndloop: 0, F5 InSegloop: 0, F5 InAIS: 0, F5 InRDI: 0 F4 InEndloop: 0, F4 InSegloop: 0, F4 InAIS: 0, F4 InRDI: 0 OAM cells sent: 0 F5 OutEndloop: 0, F5 OutSegloop: 0, F5 OutRDI: 0 F4 OutEndloop: 0, F4 OutSegloop: 0, F4 OutRDI: 0 OAM cell drops: 0 Status: UP

[O RFC 2515](http://www.ietf.org/rfc/rfc2515.txt?number=2515) define CrcErrors da seguinte maneira:

al5VccCrcErrors OBJECT-TYPE SYNTAX Counter32 MAX-ACCESS read-only STATUS current DESCRIPTION "The number of AAL5 CPCS PDUs received with CRC-32 errors on this AAL5 VCC at the interface associated with an AAL5 entity." ::= { aal5VccEntry 3 }

## <span id="page-3-0"></span>Motivos para erros de CRC de ATM

A seguir estão alguns motivos em potencial para erros de CRC do ATM:

- Células descartadas devido à vigilância de tráfego na nuvem ATM em um ou mais VCs conectados à interface ATM.
- Ruído, ganho ou outros problemas de transmissão no equipamento de enlace de dados.
- Uma interface ATM com falha ou defeito.

O resultado do comando show interfaces exibe a contagem de erros do CRC. Estes erros sugerem que quando o SAR reagrupa o pacote e verifica o CRC, o valor de CRC calculado não é compatível com o valor no campo de CRC do pacote reagrupado.

# <span id="page-4-0"></span>Passos de Troubleshooting

Para determinar a razão dos problemas que você está enfrentando, siga as etapas de solução de problemas listadas abaixo:

- 1. Determine se o contador de CRC está aumentando ou se é um valor histórico de um problema que já foi corrigido.Execute o comando show interfaces atm várias vezes por algumas horas ou dias.Limpe os contadores, se apropriado, para facilitar a solução de problemas.O circuito é novo? Ele já funcionou sem erros de CRC?
- 2. Identifique quando ocorrem os erros CRC.Eles ocorrem durante horas específicas do dia ou em períodos de alto tráfego? Em caso afirmativo, é possível que você esteja excedendo os parâmetros de modelagem de tráfego combinados com o provedor de serviços ATM.Analise a nuvem de Switch e determine se há congestionamento. Isso pode envolver perguntar ao provedor de serviços.Confirme os parâmetros de modelagem de tráfego com seu provedor. Pergunte ao provedor se ele vê células com o bit de prioridade de perda de célula (CLP) no cabeçalho de ATM definido como um (1). O provedor de serviços registrou as células descartadas em suas interfaces de switch?Teste a linha usando pings com vários tamanhos de pacote IP. Clique [aqui](//www.cisco.com/en/US/docs/internetworking/troubleshooting/guide/tr1922.html) para obter mais detalhes.
- Determine se o hardware pode ter falhado.Tente fazer a troca de hardware ou portas.Faça 3. um teste de circuito de retorno local onde possa fazer o ping da interface. Você pode encontrar mais detalhes sobre loopbacks [aqui](//www.cisco.com/warp/customer/121/atmloopback.html).Crie um loopback suave com os comandos loopback diagnostic e atm clock internal na interface ATM principal. O diagnóstico de loopback efetua loops de transmissão para recepção somente na interface local e isola efetivamente a rede ou link de dados.Observação: as interfaces ATM normalmente derivam o clock da linha. Quando colocado no diagnóstico de loopback, a interface de ATM não pode derivar o relógio da linha, então você precisa usar o oscilador local com o comando atm clock internal. Se apropriado, retorne a fonte do relógio para a linha após esse teste.Crie um loopback de hardware e conecte o feixe de fibras para ir do lado de transmissão (TX) até o lado de recepção (RX).Clique em [Troubleshooting de Erros de CRC ATM](/content/dam/en/us/support/docs/asynchronous-transfer-mode-atm/permanent-virtual-circuits-pvc-switched-virtual-circuits-svc/10434-loopback-diagnostic.mp4) para ver um vídeo nos comandos loopback line e loopback diagnostic.
- Execute testes de loopback na linha para determinar se os erros de CRC apontam para 4. problemas de ruído ou de transmissão.Crie um PVC de teste nas duas interfaces ATM e atribua endereços IP. Se possível, crie uma subinterface ponto a ponto. Em seguida, faça testes de ping estendidos usando vários tamanhos de byte. As CRCs são incrementadas com algum tipo de tamanho de pacote?Use o comando loopback line na interface do roteador ATM remoto. O comando loopback line retorna o receptor da ponta remota de volta para o transmissor, de modo que a interface local agora execute a função de remontagem do SAR. Se a interface remota registrou CRCs, os CRCs prosseguem para a interface local com a interface remota em linha de loopback? Em caso afirmativo, os resultados sugerem que o hardware da Cisco funciona adequadamente e que o caminho de transmissão apresenta o problema. Clique na [linha de loopback](/content/dam/en/us/support/docs/asynchronous-transfer-mode-atm/permanent-virtual-circuits-pvc-switched-virtual-circuits-svc/10434-loopback-line.mp4) para ver um vídeo sobre como esse comando funciona.
- 5. Registre as informações de depuração geradas por **erros de depuração atm**. O comando debug é não-intrusivo e, normalmente, pode ser ativado em uma interface em produção. Ao executar essas etapas, você deve conseguir encontrar a causa dos erros de CRC que está encontrando.